## **Transferring and displaying large image databases on the IPad.**

The Ipad does allow you to make 'albums' in the built in Photo app, but does not allow you to have folders within them. It also removes the names of images. This could result in you having a very large number of 'albums' with mystery images in them.

The following is a pretty good work around, and I recently transferred 6000 images into cascading folders onto my Ipad very efficiently. Names and file structure is kept.

Install **2Screens** app from the App store (\$5)

## **On your computer**

- 1. Make a zip file of all of your image folders that you want transferred. I am not sure if there is a maximal size for this, I did subdivide my large file into separate zips for chest, GI, GU etc, but you could try it all at once.
- 2. To make a zip file, select the folders to zip, right click and select Send to….zip.
- 3. Plug your ipad into the computer containing your zip files using the lightening-USB connector

## **On ITunes**

- 1. ITunes should open automatically. Wait for all syncing to complete.
- 2. Select your ipad (top right corner) and select 'Apps'
- 3. Using the far RIGHT scroll bar, scroll down to File Transfer.

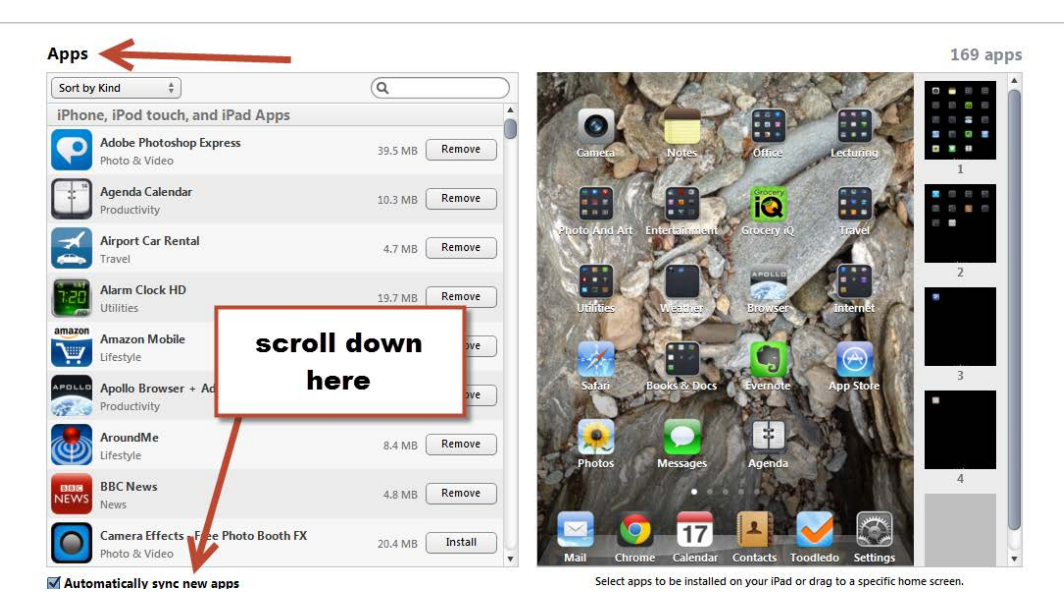

- 4. Select 2Screens (left menu)
- 5. Select Add….(bottom right), select the zip file (s) that you want to add.

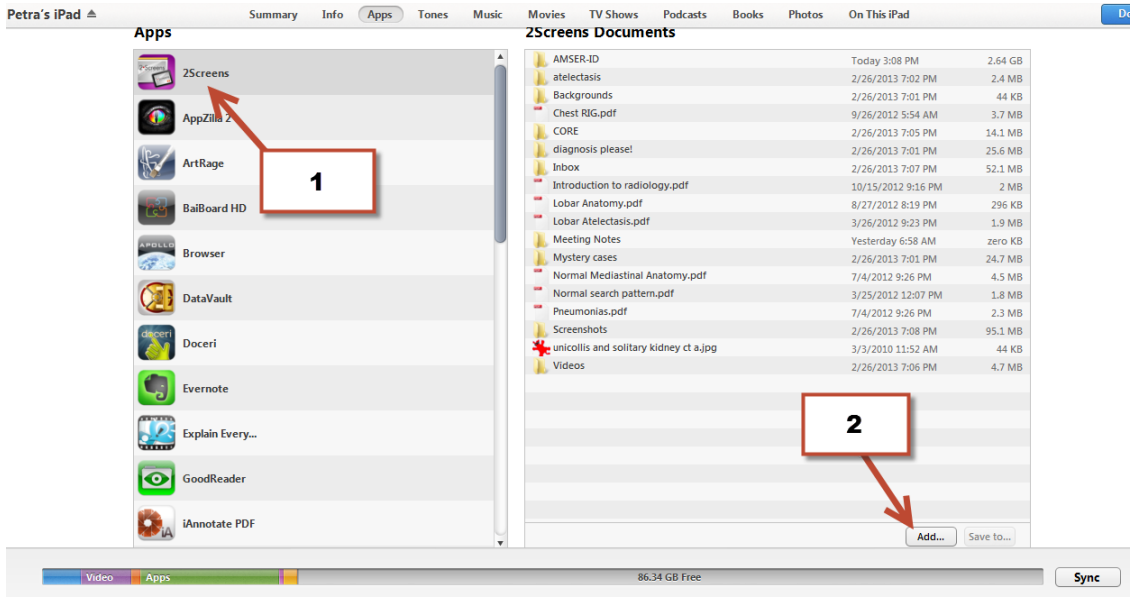

6. Wait for it to sync.

## **On 2Screens**

- 1. Click the home directory (house icon top left)
- 2. Select the zip file name and it will automatically unzip into its component cascading folders
- 3. You can rename by selecting the blue arrow
- 4. Move folders by selecting the 'Folder out' icon (see below), then…select folder(s), then done…then the folder you want it moved into…then move

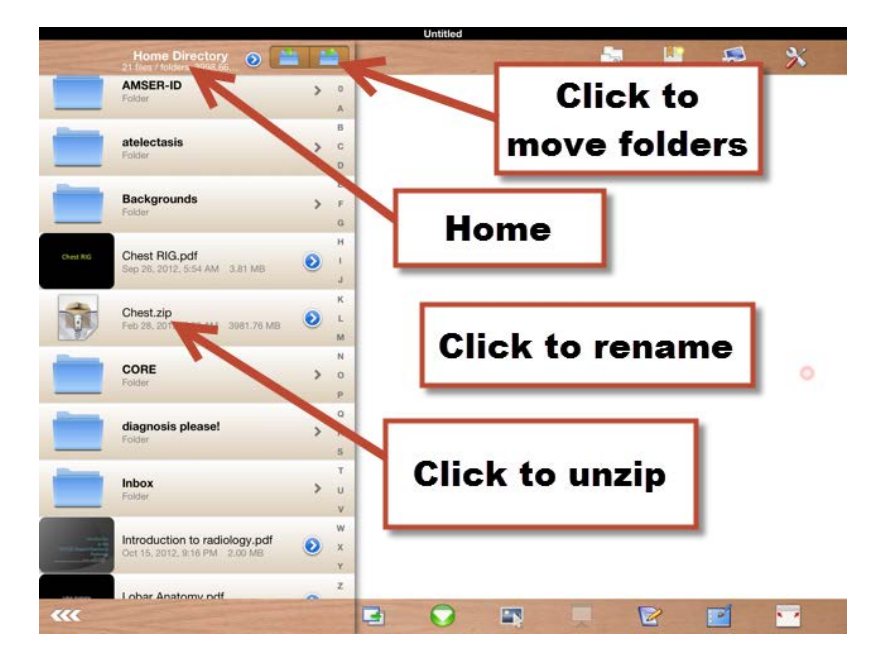

5. To display images, select the folder containing the images that you want, and the entire folder will display and can be scrolled through easily, annotated, or saved to the camera roll to insert into another application.